#### **CRM User Forum**

January 16, 2019
Cornelia Ellis
John Kuehn
Don Day

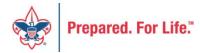

# Objectives

- Welcome
- Year-End materials
- Contribution Statements How To
- BSAFR Basics
- New Year Procedures
  - Adding an appeal
  - Adding a special event
  - Assigning designations
- Questions & Answers

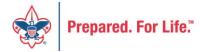

#### Year-End Close

www.scouting.org/financeimpact

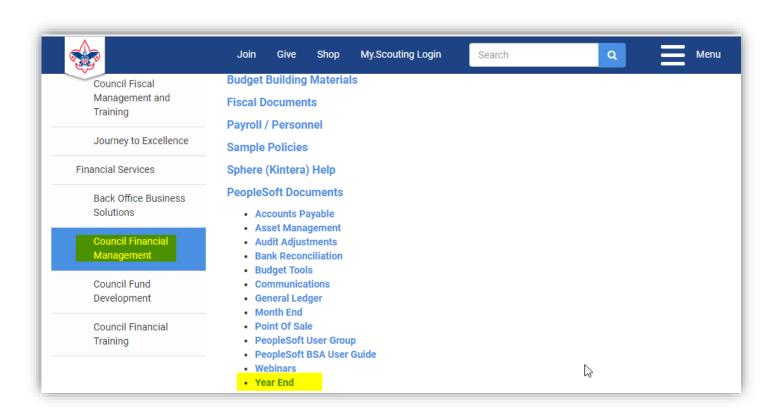

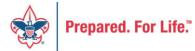

scouting.org/council-support/finance-impact/council-financial-management/peoplesoft/year-end/

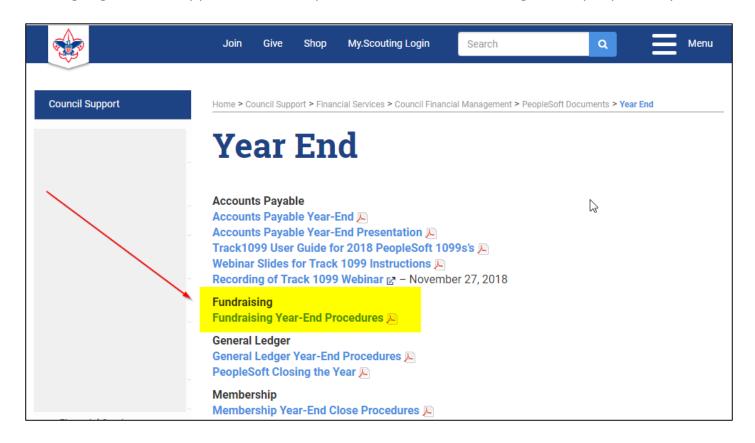

#### **BSAFR**

- A customization to CRM for Local Councils
- After conversion, your Annual Campaign "FOS" history was reviewed and put into this format
- The process looked at revenue and workers
- Was done several weeks after you converted

#### **BSAFR**

- Every fundraising position in ScoutNET was converted into a group/committee in CRM
- Each one is listed on the BSAFR Query
  - LXXX Example Council Folder
    - Search for BSAFR Groups query
      - Modify for your council
      - Export to excel
      - Sort by BSAFR Reporting Level

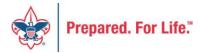

# **BSAFR Groups Query Fields**

- Group Name & Lookup ID
- Hierarchy by level
- Member Count
- Reporting parent group
- Structure for revenue
- Giving category for revenue
- Current Solicitor
- Presenter
- Reporting level

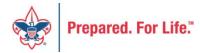

#### **BSAFR**

- Modifying BSAFR
  - Look up group or committee

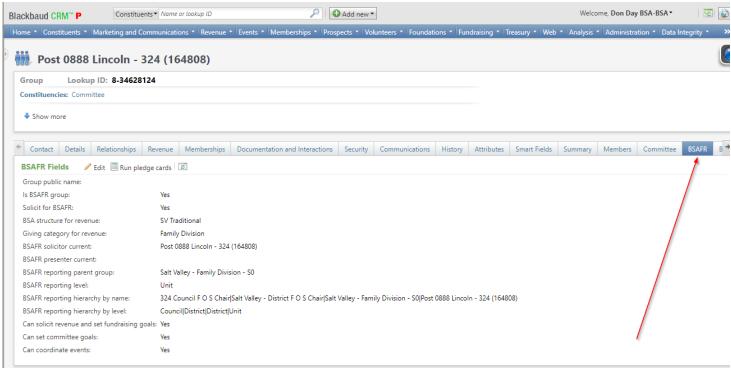

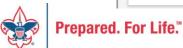

# Modifying BSAFR

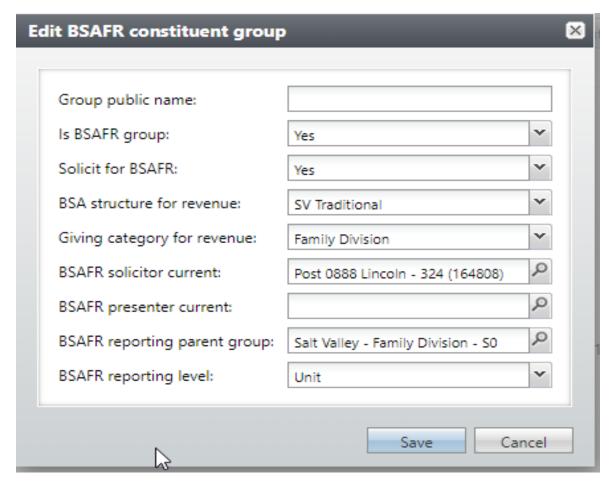

#### **BSAFR Notes**

- This was done at conversion
- Any new units won't be set up for BSAFR
- Each local council has to setup BSAFR for new units
- Top Level positions were created for Community & Family

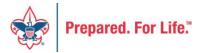

## **Contribution Statements**

**CRM User Forum Presentation** 

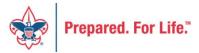

## IRS Publication 1771, Charitable Contributions— Substantiation and Disclosure Requirements

- A donor must have a bank record or written communication from a charity for any monetary contribution before the donor can claim a charitable contribution on his/her federal income tax return
- A donor is responsible for obtaining a written acknowledgment from a charity for any single contribution of \$250 or more
- A charitable organization is required to provide a written disclosure to a donor who receives goods or services in exchange for a single payment in excess of \$75
- Recipient organizations typically send written acknowledgments to donors no later than January 31 of the year following the donation.

#### **Process Overview**

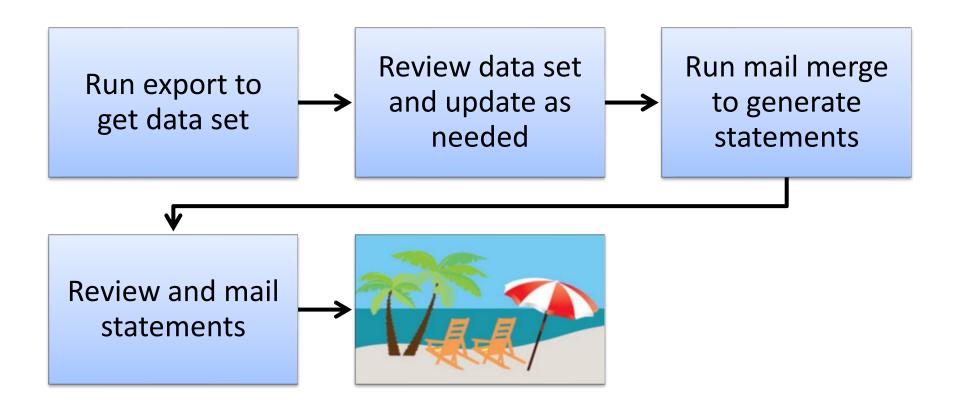

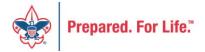

#### **Process Overview**

- Marketing and Communications>Packages>Letters and documents>View letters and documents>Documents tab
- Job aids have detailed, step-by-step instructions

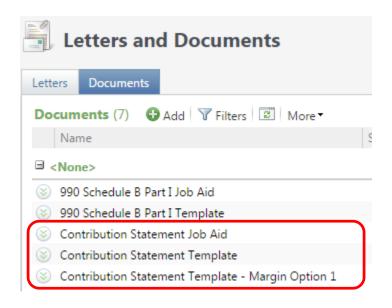

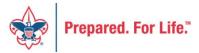

## To Download Document

- Click the Chevron
- Either click "View document" or click the document hyperlink to download.
- Do not edit and change the site for LC Global to your council.

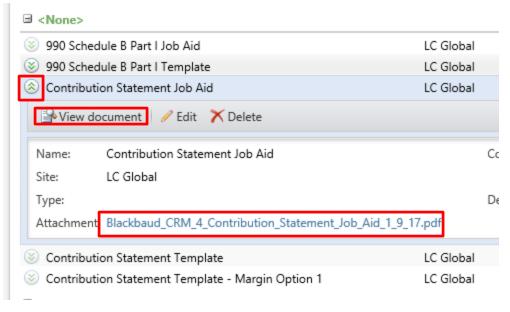

## Run Export

- 3 Choices
  - Cumulative contributions > \$0
    - All donors get statements
  - Cumulative contributions >= \$250 or Benefited
    - Donors that give \$250 or more, cumulatively, and any donors that received benefits get statements
  - Single contribution >= \$250 or Benefited
    - Donors that give a single gift of \$250 or more and any donors that received benefits get statements

## Run Export

Administration>Tools>Export

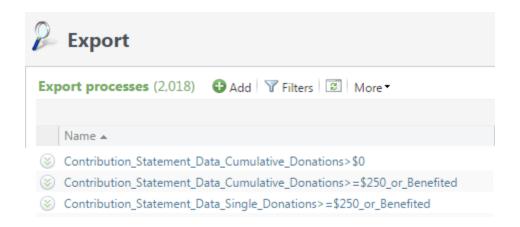

## Run Export

 Because you are site secured only your records will be returned when you run this.

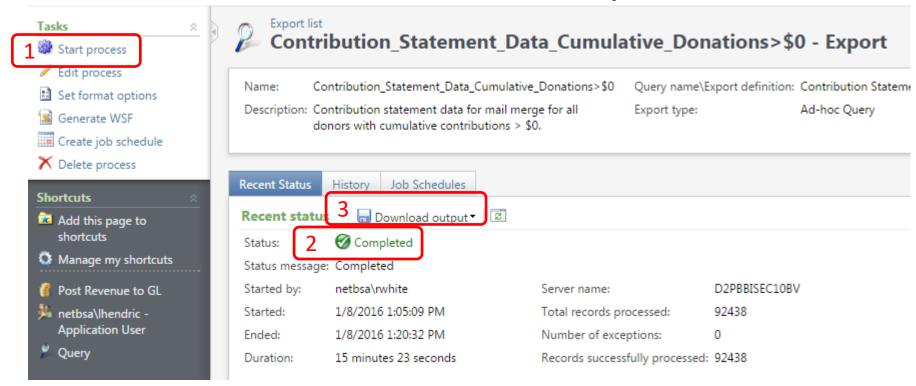

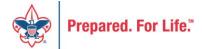

# Review and Update

- Review your data and make updates as needed
- Add a dummy record at end of the file

| 1   | Α        | В             | C         | D        | E         | F          | G         | Н     | I         | J                                       | K          | L           | M         | N         | 0         | Р         | Q         |
|-----|----------|---------------|-----------|----------|-----------|------------|-----------|-------|-----------|-----------------------------------------|------------|-------------|-----------|-----------|-----------|-----------|-----------|
| 1   | BUSINESS | Site ID       | ID        | Last     | First     | Address    | City      | State | ZIP       | Date                                    | Transactio | Appeal      | Amount    | Receipt A | Benefit V | Benefit D | Revenue I |
| 2   | 1        | 42            | 8-1009096 | Genented | h         | 1 Dna Way  | South San | CA    | 94080-491 | *********                               | Payment    | (042) S15 - | \$900.00  | \$900.00  |           |           | rev-14573 |
| 3   | 2        | 42            | 8-1215544 | Domingue | Francisco | 3985 Lyma  | Oakland   | CA    | 94602-185 | ***********                             | Payment    | (042) S16 - | \$300.00  | \$300.00  |           |           | rev-14697 |
| 4   | 3        | 42            | 8-1215650 | Peterson | Andrew    | 103 Monti  | Piedmont  | CA    | 94611-392 | ***********                             | Payment    | (042) S16 - | \$250.00  | \$250.00  |           |           | rev-14689 |
| 5   | 4        | 42            | 8-1217480 | Kuesel   | Christoph | 3829 Rand  | Oakland   | CA    | 94602-120 | *************************************** | Payment    | (042) S16 - | \$500.00  | \$500.00  |           |           | rev-14709 |
| 6   | 5        | 42            | 8-1217491 | Kim      | Kenneth   | 240 Estate | Piedmont  | CA    | 94611-331 | *************************************** | Payment    | (042) S16 - | \$100.00  | \$100.00  |           |           | rev-14688 |
| 7   | 6        | 42            | 8-1224086 | Lymburn  | Bruce     | 50 Wynga   | Piedmont  | CA    | 94611-362 | *************************************** | Payment    | (042) 150   | \$260.00  | \$260.00  |           |           | rev-14692 |
| 8   | 7        | 42            | 8-1224086 | Lymburn  | Bruce     | 50 Wynga   | Piedmont  | CA    | 94611-362 | *************************************** | Payment    | (042) 150   | \$400.00  | \$0.00    |           |           | rev-14700 |
| 9   | 8        | 42            | 8-1224086 | Lymburn  | Bruce     | 50 Wynga   | Piedmont  | CA    | 94611-362 | *************************************** | Payment    | (042) 150   | ######### | ######### |           |           | rev-14700 |
| 10  | 9        | 42            | 8-1224086 | Lymburn  | Bruce     | 50 Wynga   | Piedmont  | CA    | 94611-362 | *************************************** | Payment    | (042) S16 - | ######### | ######### |           |           | rev-14701 |
| 11  | 10       | 42            | 8-1228420 | Pierce   | Christoph | 4085 Whit  | Oakland   | CA    | 94602-243 | 4/6/2015                                | Payment    | (042) S15   | \$100.00  | \$100.00  |           |           | rev-14601 |
| 591 | 590      | <del>A2</del> | 8 1571911 | Cheung   | Daniel    | 125 Ronac  | Piedmont  | CA    | 94611     | *************************************** | Payment    | (042) S16   | \$100.00  | \$100.00  |           |           | rev-14711 |
| 592 |          |               | Dummy     | Dummy    | Discard   |            |           |       |           |                                         |            |             |           |           |           |           |           |

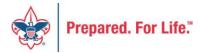

## Review and Update

- Review Columns V and W
  - Possible benefit issue
  - Possible receipt amount issue
  - These error depend on how you have been using the system
  - Giving category column is on the sheet to help with benefits in column S

Review and Update

| (002) 211 - | \$230.00  | \$230.00  | Tev-5  | /312 44040. | TALSE   | FALSE | senting    |             |      |
|-------------|-----------|-----------|--------|-------------|---------|-------|------------|-------------|------|
| (089) S17 - | \$250.00  | \$250.00  | PAS-1  | 3989 61788  | 8 FALSE | FALSE | Sebring    |             |      |
| (089) S17 - | \$250.00  | \$250.00  | PAS-1  | 3975 60848  | FALSE   | FALSE | Family     |             |      |
| (089) S17 - | \$250.00  | \$250.00  | PAS-1  | 3969 60470  | FALSE   | FALSE | Communit   | ty - DCA    |      |
| (089) A17   | ******    | \$0.00    | rev-4  | 1589 491027 | 7 TRUE  | TRUE  | Mexico Tri | ip          |      |
| (089) A17   | \$120.00  | \$0.00    | rev-43 | 1598 497003 | 3 TRUE  | TRUE  | Kendra Sco | ott Neckla  | ce a |
| (089) A17   | \$500.00  | \$0.00    | rev-4: | 1598 497682 | 2 TRUE  | TRUE  | Golf Clubs | and Bag     |      |
| (089) A17   | \$100.00  | \$100.00  | rev-43 | 1598 498645 | 5 FALSE | FALSE | Sponsor    |             |      |
| (089) A17   | \$40.00   | \$0.00    | rev-4: | 1599 499007 | 7 TRUE  | TRUE  | Play and N | Ausic Lesso | on   |
| (089) S17 - | \$250.00  | \$250.00  | PAS-1  | 3985 61326  | 5 FALSE | FALSE | Communit   | ty - DCA    |      |
| (089) S17 - | ######### | ######### | PAS-1  | 3985 61364  | 4 FALSE | FALSE | Citrus Cou | nty         |      |
|             | 4         | 4         |        |             |         |       |            |             |      |

| 00/01  | <b>Ģ</b> 50.00 | <b>,,,,,,</b> |          |               | ICV 41007 | JUTUU2 | INDE  | IAME  | community DCA   |
|--------|----------------|---------------|----------|---------------|-----------|--------|-------|-------|-----------------|
| 89) S1 | \$50.00        | \$50.00       |          |               | rev-41706 | 585076 | FALSE | FALSE | Community - DCA |
| 89) X1 | \$500.00       | \$500.00      | _        |               | rev-34061 | 431701 | FALSE | FALSE | 1/2 PAGE AD     |
| 89) X1 | \$1,300.00     | \$980.00      | \$320.00 | Table Sponsor | rev-34061 | 431585 | FALSE | FALSE | Table Sponsors  |
| 89) S1 | \$500.00       | \$500.00      | L        |               | rev-41640 | 533302 | FALSE | FALSE | Family          |
| 89) S1 | \$500.00       | \$500.00      |          |               | PAS-13959 | 59990  | FALSE | FALSE | Board Division  |
| 00) 01 | ¢วรก กก        | ร่วรก กก      |          |               | DAC 12060 | 60/102 | EVICE | EVICE | Community DCA   |

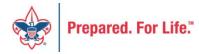

- Download mail merge template
- Edit merge field values for your council
- Start a Directory mail merge
- Select the contribution statement data file
- Finish the merge

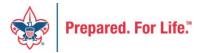

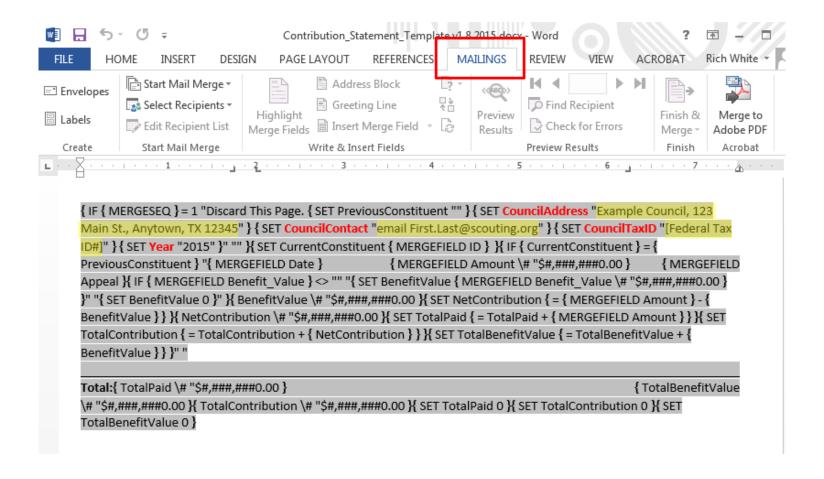

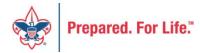

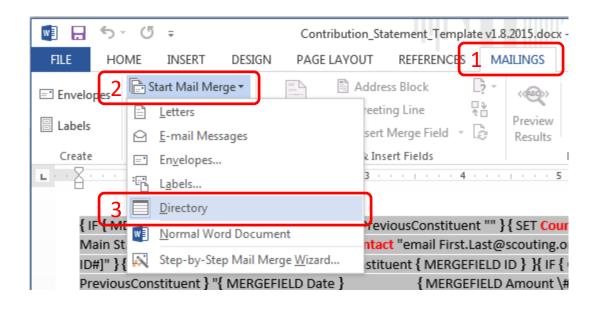

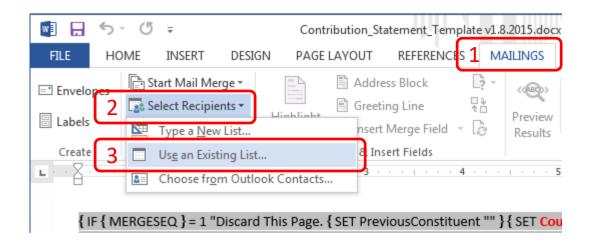

Navigate to your downloaded data file and select it

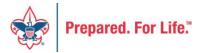

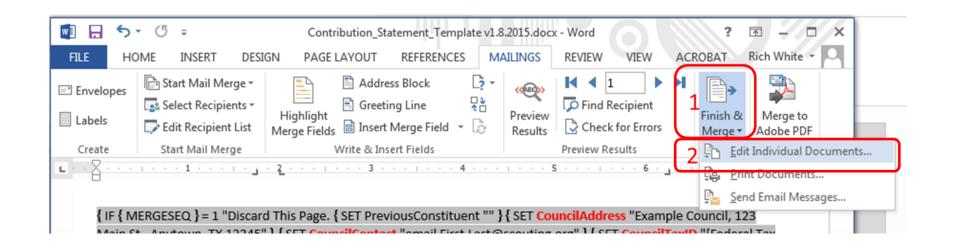

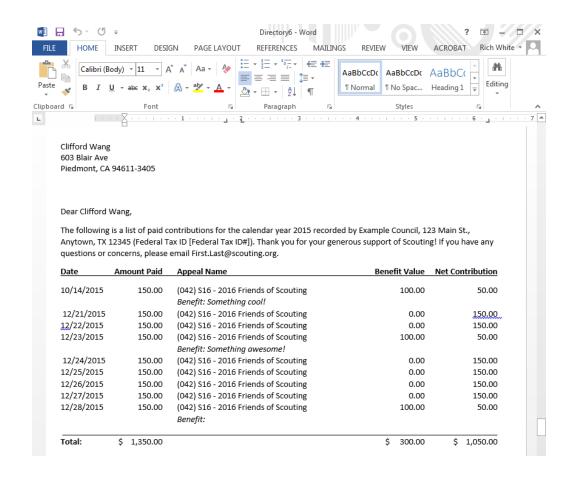

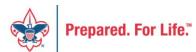

## Review and Mail

- Print, fold, stuff and mail per your council's usual procedure
- Discard the first and last pages from the merge file

## **New Year Procedures**

Add your appeal(s)

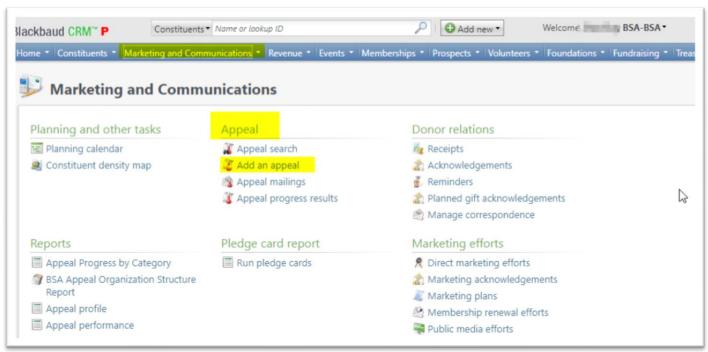

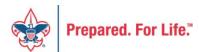

# Add an Appeal

- 1. Name be sure to include council number in parentheses
- 2. Description what you want to show on documents
- 3. Category choose from list
- 4. Report Code calendar year of the appeal
- 5. Site your council
- 6. Start date when you start the appeal
- 7. Link to prior-year appeal

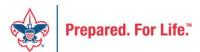

# Add an Appeal

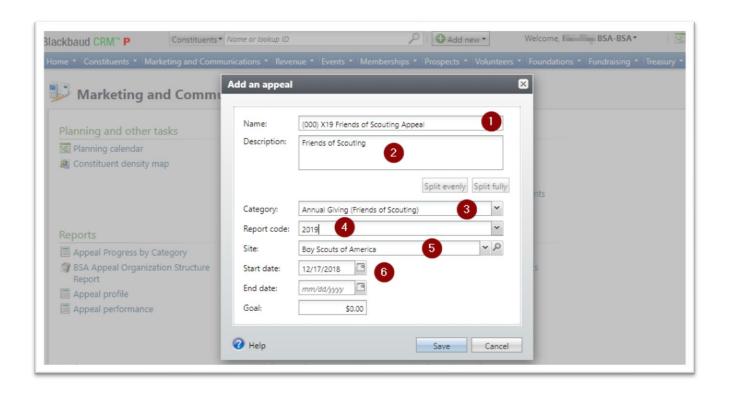

# Add an Appeal

Link to prior-year appeal

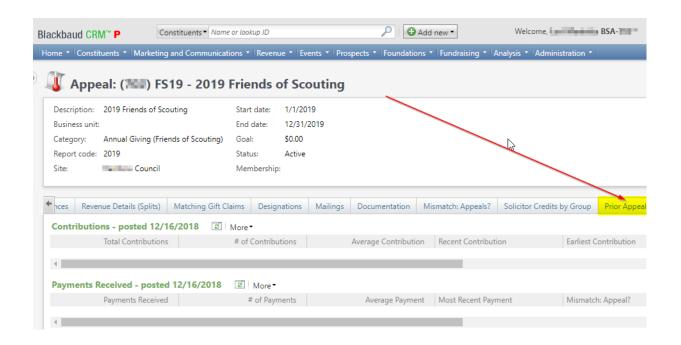

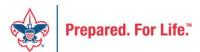

# Link to prior appeal

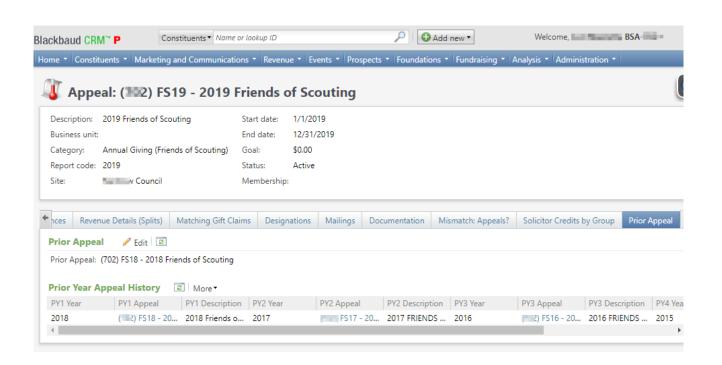

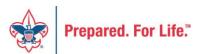

## Setup Special Events – Add New

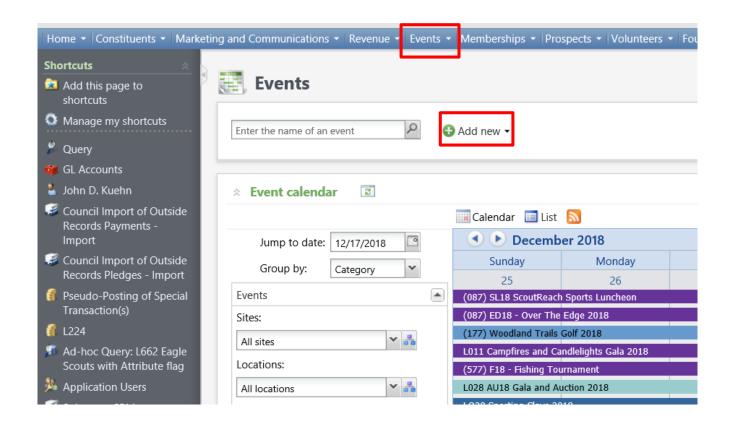

## Setup Special Events

- 1. Name the event beginning with L(Council#)
- 2. Provide Description
- 3. Select Category

FY if putting in Future Revenue

Edit event to current year category after Jan 1.

- 4. Allow designation on fees and mark as auction if needed
- 5. Start and end date should be the same day
- 6. Add location

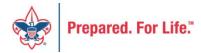

## **Setup Special Events**

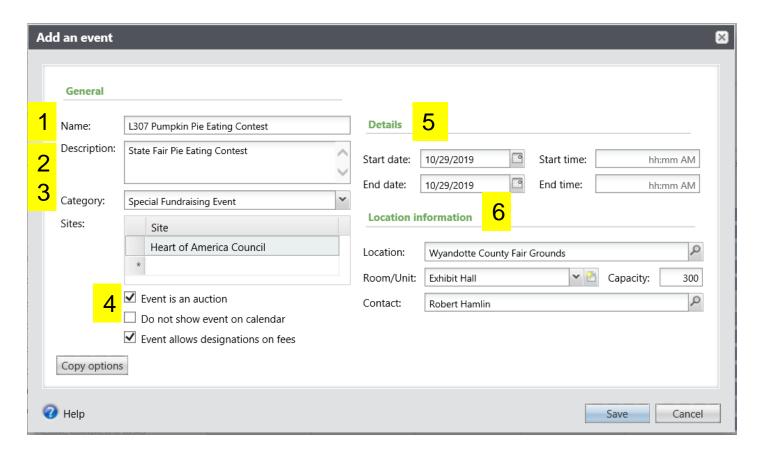

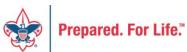

# Add your Appeal and Designation

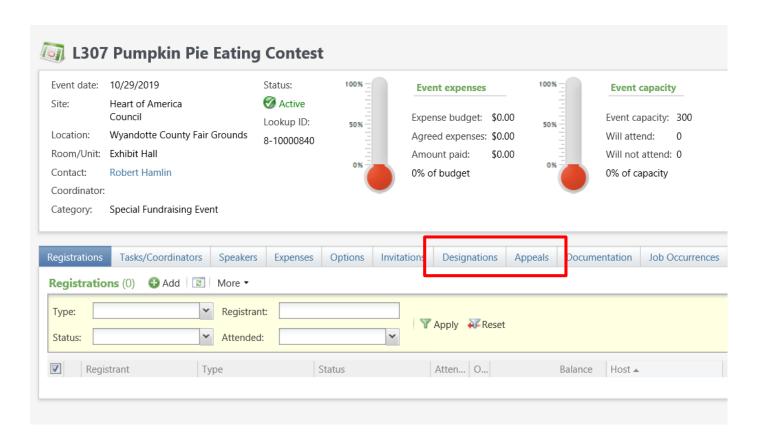

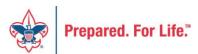

# Fill out Event Mapping – Create Jira ticket

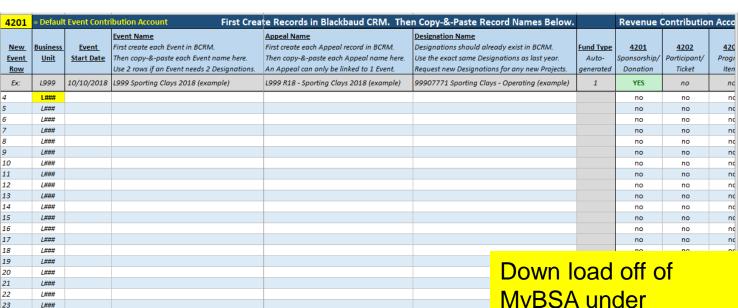

1

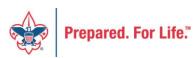

**New Events** 

Instructions (printable)

Composite\_Segments

Reference

MyBSA under
Blackbaud CRM
Resources.
The document is called
Event Revenue Setup
Request. Read
direction tab first then

#### Future CRM User Forums

#### Topics for future sessions:

- Printing BSAFR Pledge cards
- Maximizing BSAFR organization
- Managing constituents
- User security role templates
- Managing Prospects
- Auctions
- Using BSAFR barcode on other items (payment reminders)

#### Next CRM User Forum

Wednesday, February 20, 2019

10:00 am & 2:00 pm CT

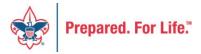

## **Questions & Answers**

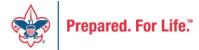